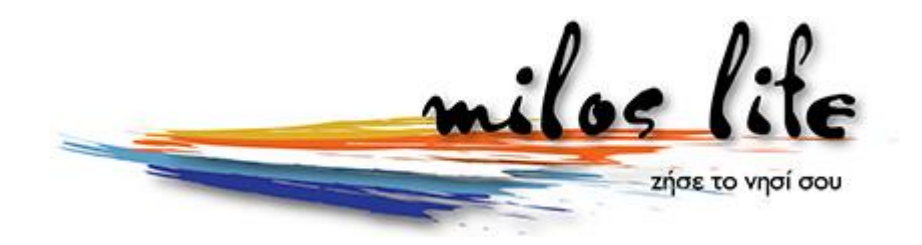

## **Καταχωρίστε δωρεάν την αγγελία σας στο Milos Life ακολουθώντας την παρακάτω σύντομη διαδικασία:**

1. Συνδεθείτε - Εγγραφείτε στο Milos Life

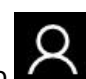

1.1. Κάντε κλικ στο χαρακτηριστικό εικονίδιο στα δεξιά της σελίδας και επιλέξτε

- «**Σύνδεση**» 1.2. Αν είστε ήδη μέλος απλά εισάγεται το **όνομα χρήστη** και τον **κωδικό** σας και επιλέξτε σύνδεση.
- 1.3. Αν δεν είστε νέο μέλος επιλέξτε «**Δημιουργία Λογαριασμό**»
- 1.4. Συμπληρώστε τα στοιχεία σας και επιλέξτε «**Εγγραφή**»
- 2. Κάντε κλικ στο χαρακτηριστικό εικονίδιο στα δεξιά και επιλέξτε «**Προσθήκη Αγγελίας**»
- 3. Επιλέξτε την κατηγορία και τα λοιπά στοιχεία της αγγελίας που θέλετε να καταχωρίσετε και επιλέξτε «**Αποθήκευση**»
- 4. Ένας διαχειριστής του Milos Life θα ελέγξει την αγγελία σας πριν από τη δημοσίευση της.
- 5. Μετά την δημοσίευση της αγγελίας σας έχετε την δυνατότητα να διαγράψετε ή να επεξεργαστείτε τα στοιχεία που έχετε εισάγει επιλέγοντας «**Διαγραφή**» ή «**Επεξεργασία**» αντίστοιχα.